**Р. Назаревич<sup>1</sup> , В. Мархивка<sup>1</sup> , Є. Струк<sup>2</sup> , А. Назаревич<sup>3</sup>**

Національний університет "Львівська політехніка",

 $\frac{1}{1}$ кафедра електронних обчислювальних машин,  $\frac{2}{1}$ кафедра эртоматизораних систем управления

кафедра автоматизованих систем управління, <sup>2</sup>кафедра автоматизованих систем управління,<br>Карпатське відділення Інституту геофізики ім. С.І. Субботіна НАН України

# **КОНВЕРТАЦІЯ ТА ПРЕПРОЦЕСИНГ ДАНИХ ДЕФОРМОГРАФІЧНОГО МОНІТОРИНГУ**

*© Назаревич Р., Мархивка В., Струк Є., Назаревич А., 2011* 

**Наведено утиліти для конвертації та препроцесингу даних геофізичного моніторингу, зокрема даних кварцового деформографа з комп'ютеризованою вимірювальнореєструвальною системою на основі безконтактного ємнісного вимірювача мікропереміщень. Описано алгоритм роботи програм та особливості розроблення програмного коду і графічного інтерфейсу мовою С++ в середовищі програмування Visual Studio 2008. Наведено візуалізовані у вигляді часових графіків результати тестування програм на реальних даних кварцового деформографа.** 

**Ключові слова: геофізичний моніторинг, конвертація даних, препроцесинг, алгоритм, середовище програмування, графічний інтерфейс, тестування програм.** 

**In the article utilities for converting and preprocessing of geophysical monitoring data, including data of quartz extensometer with computerizing measuring and recording systems based on noncontacting capacitive sensor are presented. The programs operation algorithm and peculiarities of generation of software code and graphic interface in C++ programming language on Visual Studio 2008 programming environment is described. A visualized in the graphics form the results of programs testing on real data of quartz extensometer are given.** 

**Keywords: geophysical monitoring, data converting, preprocessing, algorithm, programming environment, graphic interface, programs testing.** 

#### **Вступ**

У зв'язку з широким використанням комп'ютерів, мікроконтролерів та цифрової електронної техніки розроблення комп'ютерних програм для забезпечення функціонування цих пристроїв, їхнього відлагодження, тестування тощо є важливою і високоінтелектуальною сферою діяльності (сферою інформаційних технологій (ІТ)). Зокрема, одним з актуальних напрямів у останні роки є розвиток комп'ютерних геоінформаційних технологій – так званих геоінформаційних систем (ГІС). В широкому значенні під цим терміном розуміють весь комплекс задач – від отримання відповідної інформації (інтелектуальні комп'ютеризовані сенсори і системи (наземні та космічні), їхнє метрологічне забезпечення тощо) до систем збору та передавання даних (зокрема їх загальна організація, апаратне та програмне забезпечення, протоколи роботи та обміну інформацією тощо) і до центрів збору та комп'ютерної обробки даних (серверне обладнання, бази даних (фізичні та програмні), потужні програмні пакети для обробки та візуалізації даних тощо). Дуже часто такі ГІС повинні оперативно відстежувати зміни відповідних параметрів процесів – тобто активно вести моніторинг, що є одним з специфічних завдань і зумовлює особливі вимоги до таких систем [1].

Одним із основних напрямів діяльності у сфері ІТ є системне та прикладне комп'ютерне програмування. Нині його виконують з використанням різних розвинених програмних середовищ та програмних пакетів. У цій роботі розв'язано конкретну задачу ІТ саме з ГІС-технологій – розроблення прикладних утиліт для конвертації та попередньої обробки (препроцесингу) вихідних файлів комп'ютеризованого геофізичного приладу – кварцового деформографа, який застосовують для геодинамічного моніторингу та сейсмопрогностичних досліджень у Закарпатті на режимній геофізичній станції (РГС) "Берегове" [2].

# **Комп'ютеризований кварцовий деформограф як джерело даних**

Кварцовий деформограф – це розташована у підземній камері-штольні (рис. 1), підвішена горизонтально на спеціальних підвісах кварцова штанга, яка слугує еталоном довжини, оскільки практично не змінює своїх розмірів з часом чи при змінах температури. Один з кінців кварцової штанги жорстко закріплюється в породі (в бетонному постаменті), а вимірювально-реєструвальна система вимірює зміщення вільного кінця штанги відносно іншого бетонного постамента. У такий спосіб на відстані між двома бетонними постаментами (так званій базі приладу) вимірюються деформації гірських порід, спричинені, зокрема, підготовкою місцевих закарпатських землетрусів, припливними силами та іншими процесами.

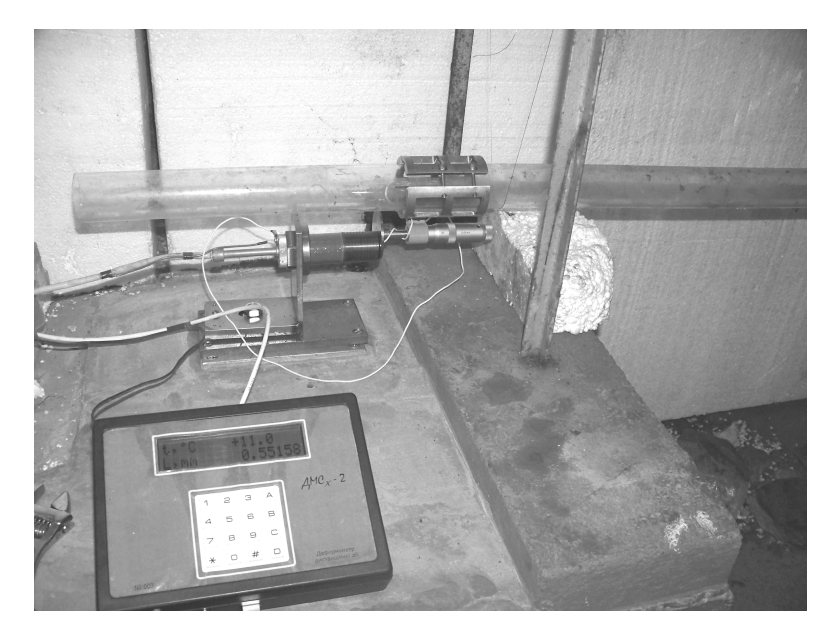

*Рис. 1. Вимірювальний блок і безконтактний ємнісний датчик деформометричної системи на короткому (завдовжки 6,5 м) деформографі в штольні РГС "Берегове"* 

Досліджувані припливні та тектонічні деформації є невеликими (10-8–10-6 у відносних одиницях) і вивчаються на фоні різних завад метеорологічного та метеотермопружного походження. Саме тому для мінімізації впливу метеофакторів (добових та сезонних змін температури і вологості повітря та породи) на результати вимірювань деформографи розміщуються в підземних виробках на глибині десятків метрів від денної поверхні, у межах так званого термостабільного шару. Для контролю температурного режиму штольні та редукції залишкових температурних впливів на деформографічні дані до складу вимірювальної системи РГС "Берегове" введено контрольний вимірювальний температурний канал.

Встановлений на деформографі комп'ютеризований вимірювальний комплекс містить встановлені у штольні РГС на постаменті і на штанзі деформографа ємнісний сенсор та вимірювальний блок для вимірювання мікропереміщень і температури (рис. 1), інтерфейсний блок (інтерфейс типу 422, що забезпечує передавання даних зі штольні в апаратну РГС) і розташований у апаратній комп'ютер збирання даних з відповідним програмним забезпеченням.

Розміщена у штольні виносна апаратна частина комплексу складається з комплексного зонда з ємнісним та температурним датчиками і двоканального вимірювального приладу (рис. 1). Величини ємності і температури вимірюються приладом, створеним на базі спеціальних вимірювальних схем та мікроконтролерів, що забезпечують перехід від аналогового сигналу до інформації у цифровій формі, запрограмовану лінеаризацію та калібрування характеристики перетворення відстань/ємність, видавання даних (деформації і температури) на екран приладу (див. рис. 1) для настроювання і контролю роботи вимірювальної системи, а також в інтерфейс типу 422 (з оптоелектронною розв'язкою від комп'ютерної реєстраційної системи), який, своєю чергою,

забезпечує їх передавання зі штольні в апаратну РГС. Це дає змогу уникнути впливу несприятливих умов у штольні на комп'ютер збору даних, залишається тільки захистити від них сам вимірювальний прилад і сенсор. Також за рахунок оптоелектронної розв'язки 422 інтерфейсу забезпечується мінімізація електричного та температурного впливу комп'ютерної реєструвальної системи на вимірювальну систему. Через інтерфейс, крім передавання даних, здійснюється керування роботою приладу з боку комп'ютера, обмін службовою інформацією тощо.

Система гарантованого живлення забезпечує безперебійне живлення апаратурного комплексу під час короткочасних перебоїв у подаванні електроживлення у мережі, а також його програмне відімкнення під час триваліших перерв й автоматичне увімкнення при відновленні електроживлення від мережі. Система виконана на базі блока безперебійного живлення (ББП) фірми "Povercom" типу IMD-425 AP, оснащеного вбудованим мікроконтролером та USB-каналом для керування комп'ютером, а також містить конвертер-стабілізатор 12 В для живлення вимірювального блока.

Основні технічні характеристики апаратурного комплексу:

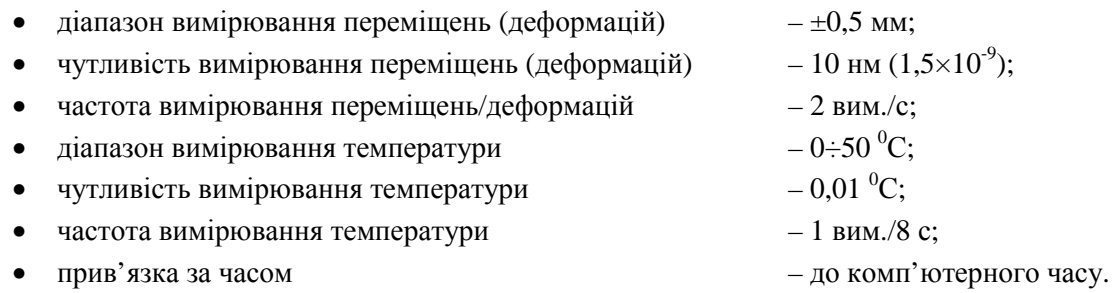

Комплекс зберігає накопичені впродовж кожної години дані (деформацію і температуру, а також час кожного відліку) в окремих файлах об'ємом 270 кБ.

# **Постановка задачі**

Деформографічний комплекс генерує значний обсяг інформації – 270 кБ щогодини, 6,5 МБ за добу, 200 МБ за місяць, 2,4 ГБ за рік. Тому завдання обробки й аналізу отриманої інформації є непростим.

Проблему узгодження циклів вимірювання та зчитування інформації, протоколів обміну та форматів представлення даних між вимірювальною системою та комп'ютерною системою збору і реєстрації було вирішено під час розроблення та адаптації апаратного та програмного забезпечення апаратурного комплексу, який працює на пункті спостережень [2].

Наступна задача – конвертація файлів з формату системи реєстрації у формат програмного пакета обробки даних. Її виконують під час оброблення даних у регіональному центрі збору геофізичної інформації. Для обробки часових рядів тут використовується відповідний програмний пакет "F-2003", який створили спеціалісти КВ ІГФ НАНУ. Особливості пакета – досить розвинений інтерфейс побудови часових графіків, повне подання шкали часу (секунди, хвилини, години, дні, місяці, роки), наявність різних програм для обробки часових рядів (процедури над файлами, віконний та медіанний фільтри, сплайн, спектральний та кореляційний аналіз, спектральна фільтрація тощо). Недоліки – робота в режимі DOS, специфічний формат файлів та подання шкали часу (див. нижче), а також прив'язка до старших комп'ютерів і версій програмного забезпечення, актуальних на час розроблення останніх версій пакета (1997-2003). Тому для конвертації файлів з формату системи реєстрації у формат цього програмного пакета з адаптацією до сучасніших комп'ютерів та середовища Windows [3] було поставлено задачу розробити мовою програмування  $C^{++}$  спеціальну утиліту – програму-конвертер з функцією препроцесингу даних, яка б виділяла в окремі файли у відповідному форматі деформаційні та температурні дані і трансформувала б при цьому у відповідний формат дані про час. Також має бути передбачено режим накопичення й усереднення вхідних даних у різних часових вікнах з метою підвищення роздільної здатності, фільтрації високочастотних флуктуацій і одночасного зменшення об'єму інформаційних файлів.

# **Проектування утиліти**

**Засоби програмування.** Для створення утиліти, названої "Converter-Def-2010", використано мову  $C^{++}$ . Основний засіб розроблення – середовище Visual Studio 2008 [4]. Microsoft Visual Studio – лінійка продуктів компанії "Майкрософт", в яке входять інтегроване середовище розробки програмного забезпечення і ряд інших інструментальних засобів. Цей пакет підтримує мову С<sup>++</sup> і технології .NET, які й використовувались під час розроблення утиліти. Утиліта створювалась у проекті типу Windows Forms.

**Метод програмування.** Утиліта створена на основі можливостей мови С<sup>++</sup>. Це об'єктноорієнтована, але також великою мірою ще й процедурна мова, тому алгоритми обробки і перетворення даних реалізовано у вигляді функцій. А для доступу до файлів у режимі читання/запис, для виведення інформації і створення графічного інтерфейсу користувача використовували класи і методи .NET технології [4, 5]. Програма, яка написана за допомогою технології .NET, виконується на віртуальній машині NetFramework. Такі програми є платформонезалежними, тому що компілюються в байт-код, а його інтерпретує віртуальна машина, в якій виконується програма. Віртуальну машину NetFramework вже створено для більшості програмних і апаратних платформ, хоча домінує платформа Windows [3].

**Опис використаних функцій і класів.** Для реалізації інтерфейсу користувача, як зазначено вище, вибрано технологію Windows Forms. Windows Forms – підсистема. NET Framework, яка відповідає за графічний інтерфейс користувача в додатках операційної системи Windows. Windows Forms перетворює на керуючий код стандартні елементи інтерфейсу Windows, доступні за допомогою Win32 API. Причому керуючий код – класи, що реалізують API для Windows Forms, не залежать від мови розробки.

Всередині. NET Framework, Windows Forms реалізується у межах простору імен System.Windows.Forms [3-6].

Для відкриття файла використовується такий метод класу:

*[SerializableAttribute] [ComVisibleAttribute(true)] public ref class StreamReader : public TextReader.* 

Він реалізує TextReader, який зчитує символи з потоку байтів у певному кодуванні.

Для відкриття файлів також застосовується OpenFileDialog – клас *public ref class OpenFileDialog sealed : public FileDialog.* 

Якщо слід надати користувачеві можливість вибрати папку, а не файл, використовується об'єкт FolderBrowserDialog.

Для зчитування даних із файла утиліта використовує метод ReadLine()

*public: virtual String^ ReadLine() override* 

Для того, щоб користувач вибрав спосіб обробки вхідних файлів, використовується RadioButton – клас.

Для запису даних у файл використовується:

*[SerializableAttribute] [ComVisibleAttribute(true)] public ref class StreamWriter : public TextWriter* 

**Проектування алгоритму роботи програми.** Розглянемо основний алгоритм роботи програми (див. рис. 2 та вікно програми на рис. 3, *а*). Спочатку користувач за допомогою radioButton вибирає, як потрібно перетворити файл (файли) (це повинно бути конвертування 1:1 (для створення базових файлів), чи конвертування 20:1 (для увімкнення режиму накопичення та усереднення даних і створення стиснених файлів)). Далі, натиснувши на кнопку Open, викликає функцію openFileDialog. Ця функція вибирає файли, які потрібно обробити, аналізує radioButton і визначає, яку функцію потрібно запустити – SimpleConvert (для конвертування 1:1) чи DecadeConvert (для конвертування 20:1). Далі вибрана функція обробляє дані і записує їх у вихідні файли. Режим перевірки коректності відкриття файлів визначає, чи файли повні (тобто чи не було в ці години перебоїв у роботі системи). Якщо такі перебої виявлено, вмикається спеціальна процедура коректування.

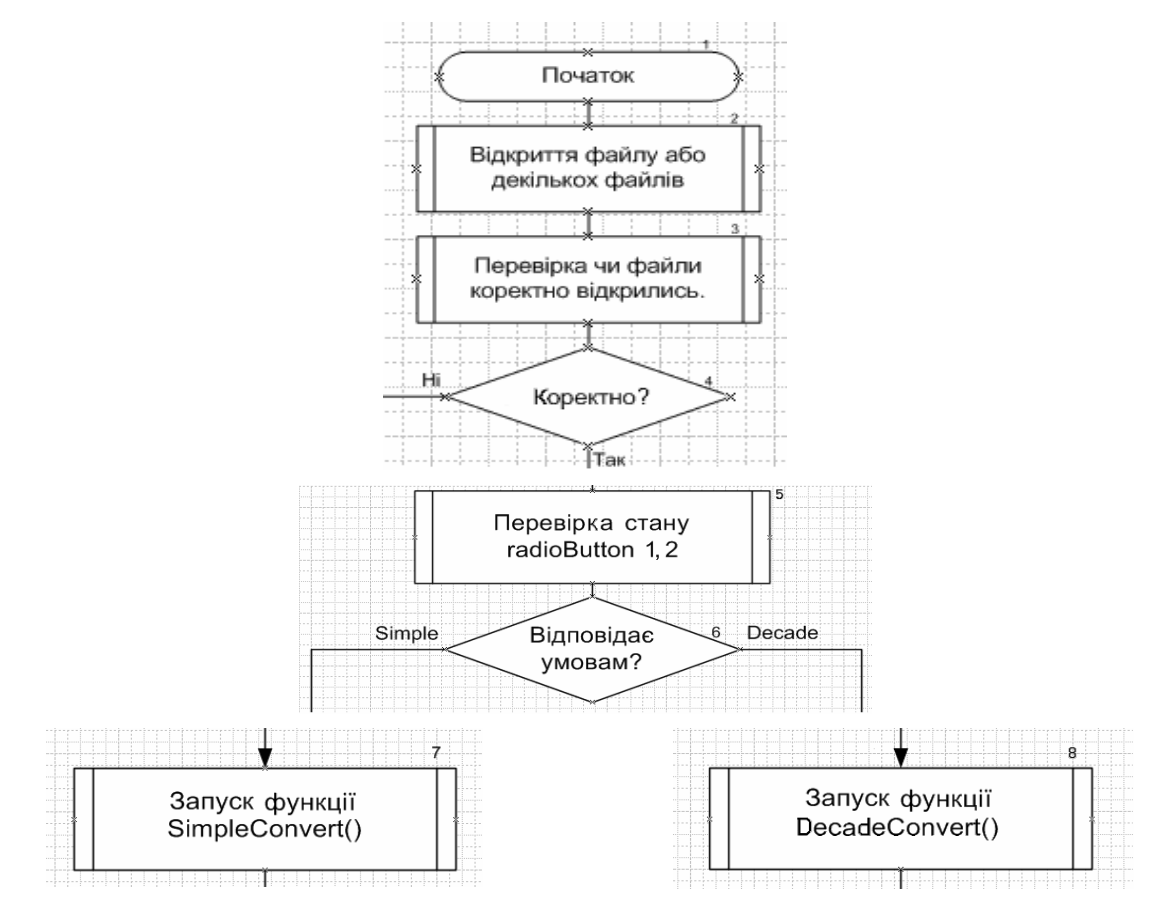

*Рис. 2. Основний алгоритм роботи утиліти "Converter-Def-2010"* 

OpenFileDialog налаштований так, що під час відкритя він відображає тільки файли даних із розширенням \*.dat\* (рис. 3).

Основним завданням програми є перетворення даних у формат з плаваючою комою, тобто один знак перед комою і до восьми знаків після коми плюс чотиризначний порядок у кінці (див. рис. 4). Найбільші обчислювальні складнощі виникають під час оброблення часу, тому що для коректної побудови графіків програмним пакетом "F-2003" час потрібно перевести у специфічний формат (рис. 4).

#### **Розроблення утиліти**

#### **Source-файли утиліти.**

Три source файли утиліти створюються автоматично під час генерації проекту без подальшої модифікації. Зокрема:

AssemblyInfo.cpp: – у цьому файлі записується інформація про конкретну збірку (версію) програми, яка відображатиметься в інформації про програму;

Converter.cpp: – головний файл проекту, з якого починається виконання програми.

#### **Header-файли утиліти.**

Form1.h – це основний файл проекту, в ньому містяться основні функції, які використовуються для обробки даних, і класи, на яких побудований графічний інтерфейс.

### **Розроблення графічного інтерфейсу.**

Для розроблення графічного інтерфейсу (рис. 3) використано бібліотеку класів WindowsForms [3]. Вона дає змогу створювати сучасний графічний інтерфейс і контролювати усі події, що відбуваються у підконтрольних їй вікнах (формах) [4].

В основному вікні програми (рис. 3, *а*) є необхідний мінімум елементів управління. Це вибір варіанта обробки даних – радіальний перемикач, який дає змогу вибрати метод обробки даних ("1:1" або "20:1"), кнопка "Open", за допомогою якої відкривається вікно "*ОpenFileDialog*". Також тут розміщено вікно "textBox", у якому відображаються файли, що були відкриті й оброблені, та лінійка "progressBar", яка відображає хід процесу обробки файлів [5].

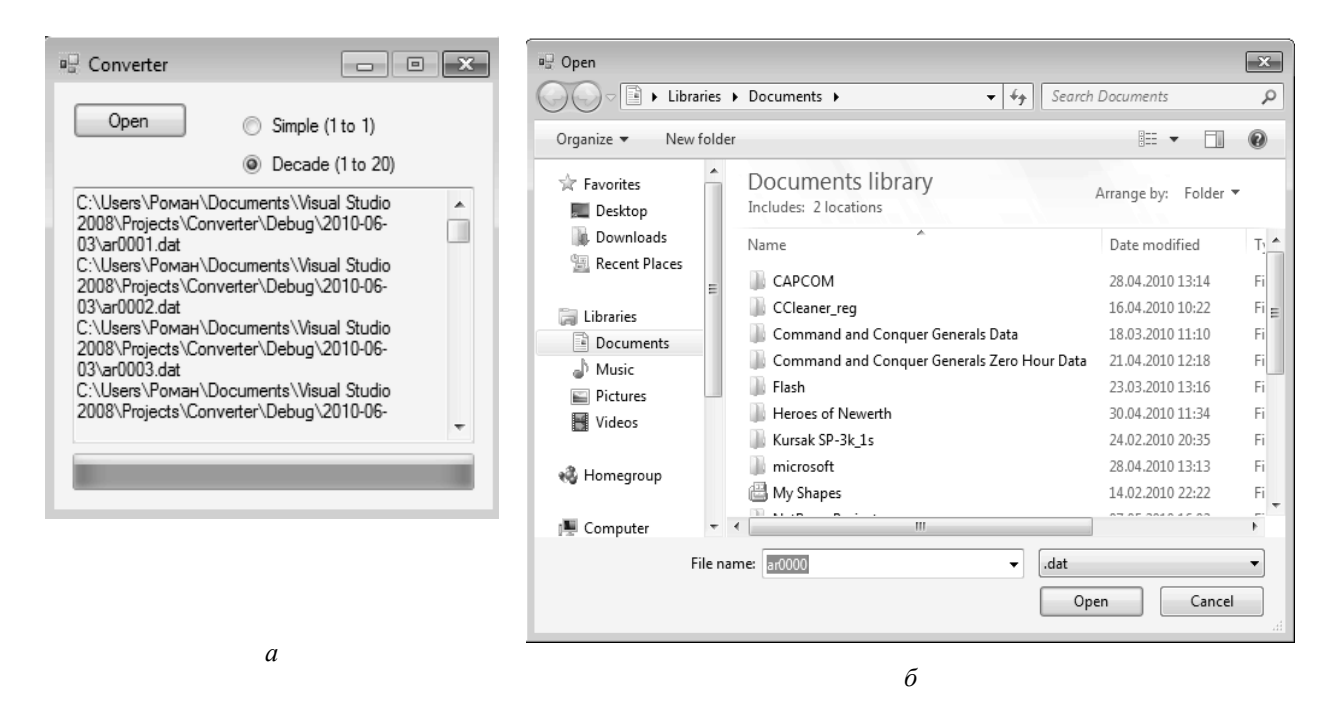

*Рис. 3. Основне вікно програми (вигляд після завершення конвертування) (а) та вікно "ОpenFileDialog" (б)* 

У вікні "*ОpenFileDialog*" вибирають файли, які необхідно обробити, і кнопкою "Open" запускають сам процес обробки інформації. Вихідні файли створюють у тій самій папці, в якій міститься файл програми Converter.ехе.

# **Тестування програми**

Тестування програми виконано на реальних даних кварцового деформографа. На рис. 4 наведено скріншоти вхідних файлів (4, *а*, *б*) та результуючих, конвертованих у режимі "1:1" (4, *в*, *г*). На рис. 5 подано результати роботи утиліти "Converter-Def-2010" у графічному вигляді – побудовані пакетом "F-2003" із створених нею в режимі конвертування "1:1" базових тижневих файлів даних величиною 26,2 МБ (деформація) та 24,6 МБ (температура) графіки зміни деформацій масиву порід та температури рис. (5, *а*) штольні РГС "Берегове", а також їхні добові фрагменти – деформація (рис. 5, *б*) і температура (рис. 5, *в*). Було оброблено 168 годинних вхідних файлів даних по 271 кБ кожний, загалом оброблено 45,5 МБ вхідних даних.

| <b>Z X 5</b><br>$\mathbb{R}$<br>阇<br>$\mathbb{F}$<br>호                                                                                                    | Q<br>$+$                                                                                                    | Beregovo-def()                                                                                                    |
|----------------------------------------------------------------------------------------------------|----------------------------------------------------------------------------------------------------|----------------------------------------------------------------------------------------------------|
| 15.12.2009 16:53:59.187<br>16:54:00.828 0.7041762500<br>16:54:01.343 0.7041822106<br>16:54:01.859 0.7041881829<br>16:54:02.359 0.7041939699<br>16:54:02.875 0.7041999421<br>16:54:03.390 0.7042059028 | 10.55092 10.87<br>20.55091 10.87<br>30.55089 10.87<br>40.55090 10.87<br>50.55090 10.87<br>60.55091 10.87        | t (s)<br>def(nm)*10<br>15.12.2009 16:53:59.187<br>31<br>494366<br>1.4704176E+0001 0.55092E+0000<br>1.4704182E+0001 0.55091E+0000<br>1.4704188E+0001 0.55089E+0000 |
| 16-54-02 021 0 7042120486<br>a                                                                                                    | 70 EE090 10 27                                                                                                  | $\epsilon$                                                                                                    |
| 18:59:57.187 0.7916341088 11402 0.55348 10.48<br>18:59:57.703 0.7916400810<br>18:59:58.218 0.7916460417<br>18:59:58.734 0.7916520139<br>18:59:59.234 0.7916578009<br>18:59:59.750 0.7916637731        | 11403 0.55347 10.48<br>11404 0.55347 10.48<br>11405 0,55347 10,48<br>11406 0.55346 10.48<br>11407 0.55347 10.48 | 15.12.2009 16:53:59.187<br>31<br>494366<br>1.4704176E+0001 1.087E+0001<br>1.4704182E+0001 1.087E+0001<br>1.4704188E+0001 1.087E+0001                              |
| б                                                                                                    |                                                                                                    | 2                                                                                                    |

*Рис. 4. Скріншот вхідних файлів: а – початок; б – кінець; і вихідних файлів (початкові частини) в – деформації; г – температури*

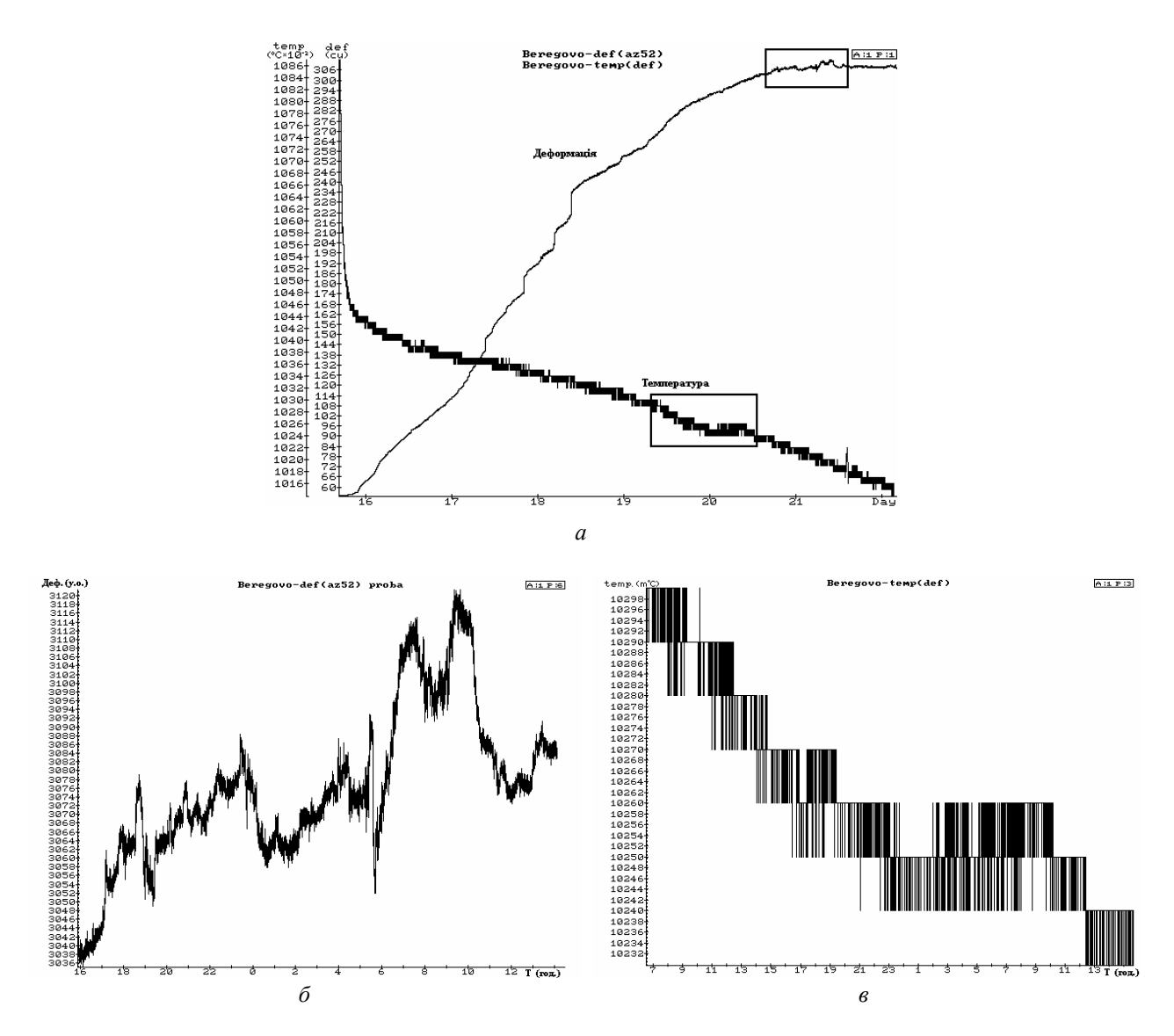

*Рис. 5. Графіки зміни деформацій масиву порід та температури (а) штольні РГС "Берегове" (побудовані із створених утилітою тижневих конвертованих файлів даних) та їхні добові фрагменти – деформація (б) і температура (в)* 

## **Висновки**

Розроблена утиліта розділяє дані щодо деформацій і температури, конвертує і зшиває відповідні годинні файли у більші файли необхідної довжини (тривалості), а також усереднює дані у вікні 20 відліків, для того, щоб підвищити роздільну здатність, відфільтрувати високочастотні флуктуації й одночасно зменшити об'єм інформаційних файлів при створенні файлів даних за довший період часу (тижні, місяці, роки). Надалі планується запрограмувати також інші коефіцієнти усереднення, необхідні для дослідження деформаційних та температурних процесів різної тривалості та з різними періодами варіацій.

1. Шевчук Б.М., Задірка В.К., Гнатів Л.О., Фраєр С.В. Технологія багатофункціональної обробки і передачі інформації в моніторингових мережах. – К.: Наук. думка, 2010. – 370 с. 2. Назаревич А.В., *Мицик Б.Г., Баштевич М.В., Назаревич Р.В. Деформографічні дослідження сейсмотектонічних процесів в Українському Закарпатті (геоінформаційні аспекти) // IX International Conference "Geoinformatics – Theory and Applied Aspekts" / 11–14 May 2010, Kyiv, Ukraine (CD). 3. Jeffrey Richter. Programming Applications for Microsoft Windows – Microsoft Press, 2004. – 723 р. 4. http://msdn.microsoft.com/en-us/default.aspx. 5. http://www.codeguru.com/csharp/. 6. http://social.msdn. microsoft.com/Forums/en-US/vcgeneral/thread/ 01177ddb-e1ae-4f98-9db8-957fc9b3d936.*